## 成品入库**(FRM0159)**

说明: 将工单已发放的物品于生产线加工完成后入仓。

## 栏位:

从仓库、至仓库:表示选择物品物料流程,用户无需牢记物流规则,只需点击仓库浏览键 … 即可显示系统基本档案设置的相应物料规则流程(入库流程)。

## 操作方法:

- 1、 选择物料流程(如物料由生产线转入成品仓);
- 2、 点击"下一步";
- 3、 入库细节:"工单号"栏位输入(或点击工单号浏览键选择)相关工单号;"批号"指 当前物品入库的批号,作选择性输入,如"批号"栏位不作输入(空白),表示物品于 仓库并没有应用批号管理,建议尽量输入,当物品出现质量问题时,方便追踪管理;"完 成数量"栏位输入实际入库的物品数量;如图:

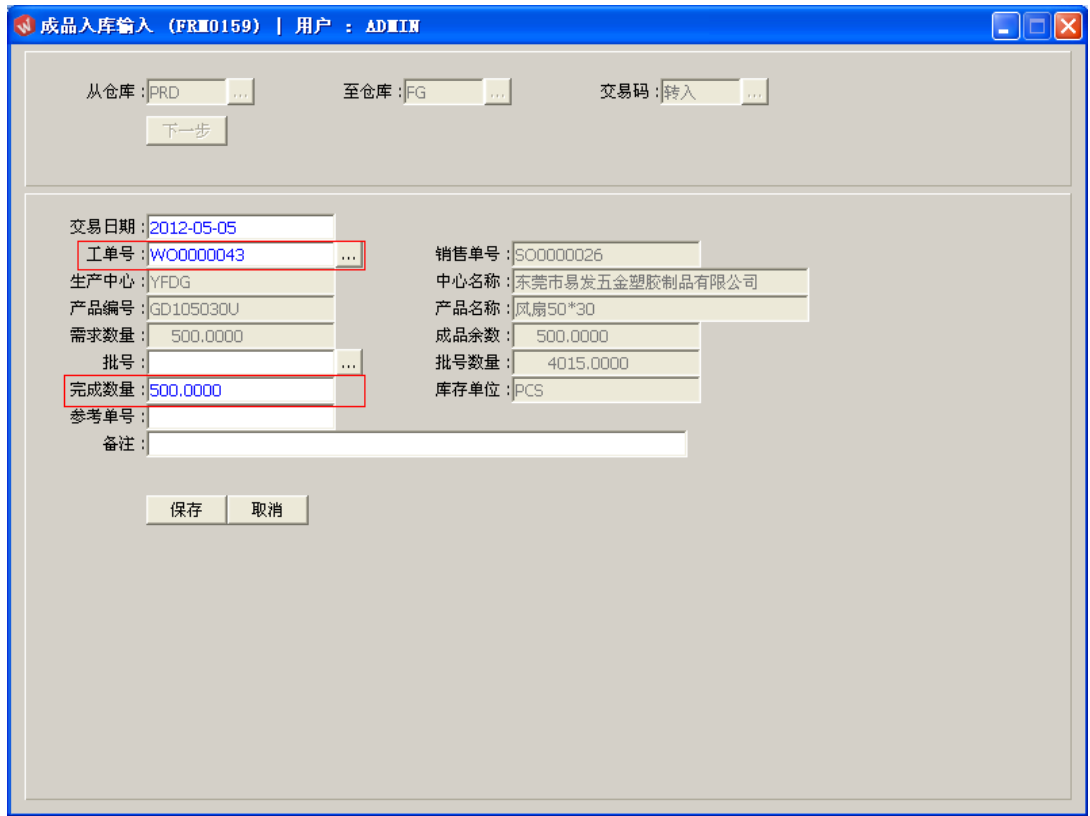

- 交易日期:系统默认当前日期,可手工修改。
- 参考单号:选择性输入栏位,可输入入库单号。
- 4、 确认入库细节内容后,点击"保存"。放弃操作则点击"取消"。

## 注意事项:

- "完成数量"不能超过工单"成品余数"数量。
- 物品入库时,系统会增加该物品仓存数量。